ومحم اسد الرحمن الرحم

### اطلاعيه امتحانات ميان ترم نيمسال دوم ١٤٠٠-١٤٠١

ويؤه طلاب تمعيلية

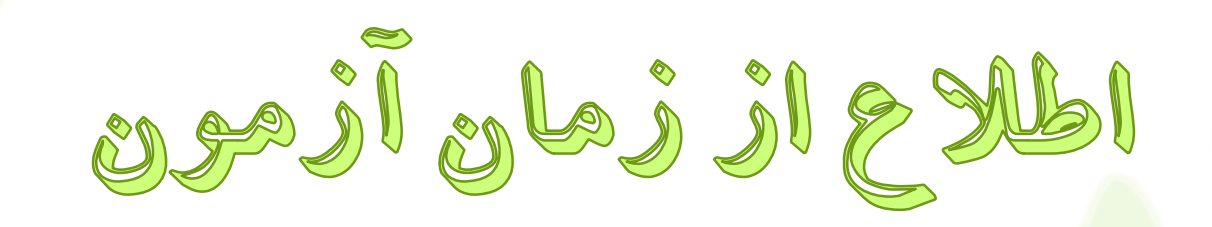

## به منظور اطالع از روز و ساعت امتحان، به گروه

فارسی و تمهیدیه مراجعه كنید .

به تاریخ و ساعت استان ک مربوط به خود دقت کنید.

شيره بركزارى استحانات ميان ترم

\*امتحانات دروس تمهیدیه به صورت مجازی و تشرریحی برگراار مر ی

شود.

**60 دقیقه تذكر مـــهـــم :**

<mark>دقت شود كه در مجموع ۲۰ دقیقـه بـرای پاسـخگویی و ارسـال پاسـخنامه</mark> <mark>دارید</mark>. بعد از این زمان هیچ پاسخ نامه ای تصحیح نخواهد شد.

## نحوه دريافت فايل راهنماى شركت در آزمون آنلاين

# به منظور دریافت فایل «راهنمای شركت در آزمون آنلاین» مربوط به امتحانات به سامانه آموزش مجازی ، میاكار، نرم افزارها و راهنماهای ویژه طلاب مراجعه كنید.

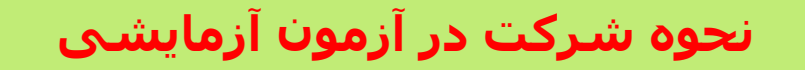

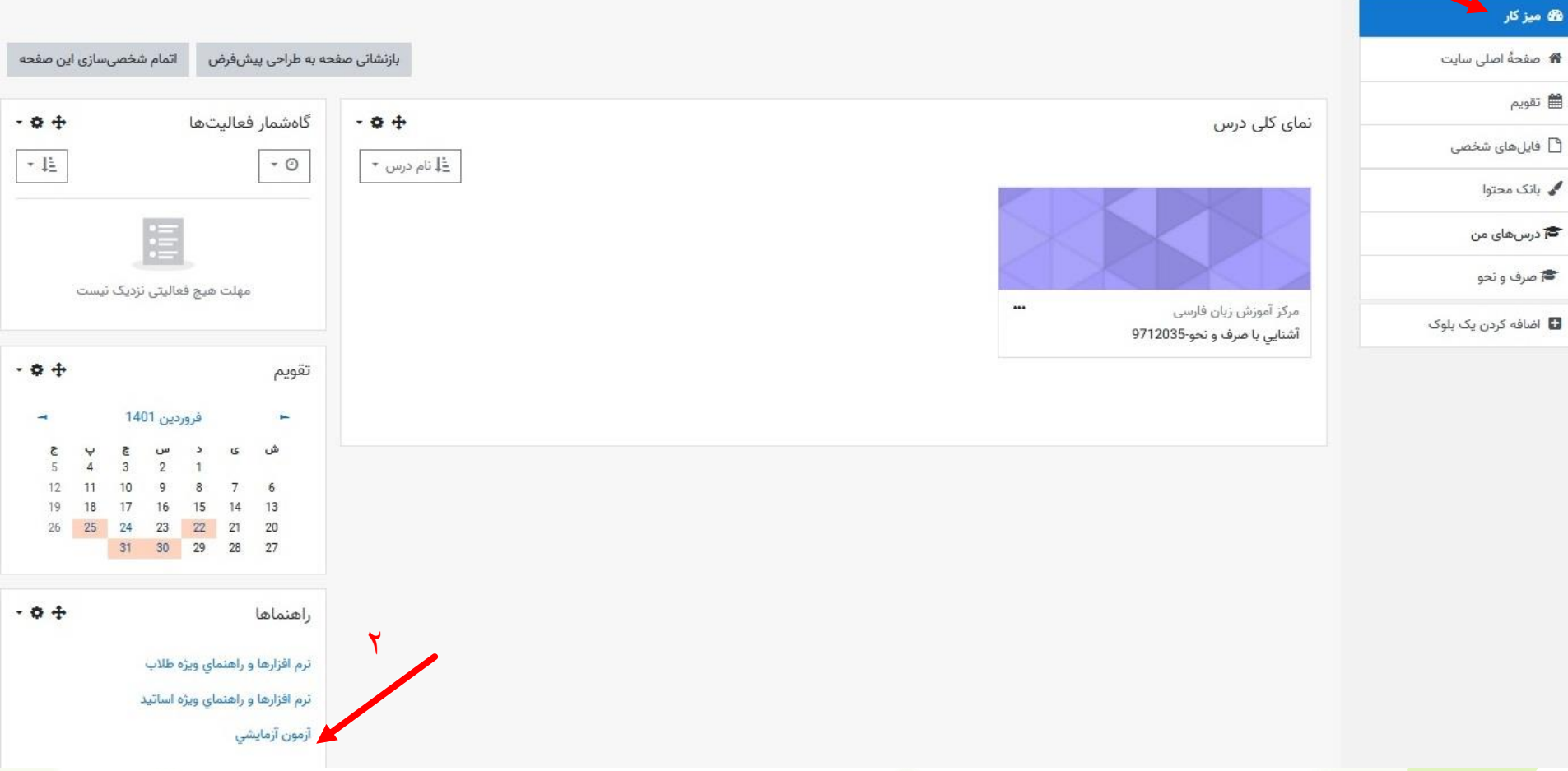

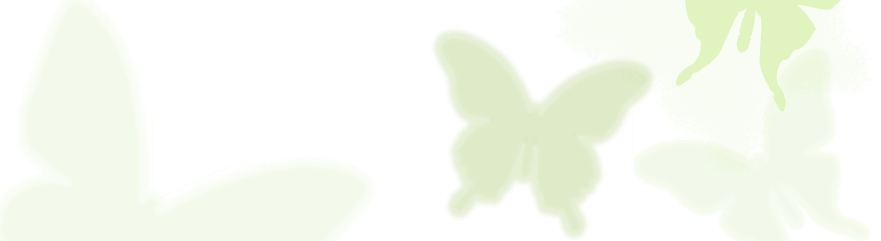

 $\lambda$ 

لینک آزمون آنلاین در صفحه هر درس قابل مشاهده است؛ به زمان سپری شده كه در صفحه آزمون نمایش داده می شود دقت نماییـد تـا دچـار كمبـود وقـت نشوید.

فكات قابل ثوجه ويژه آزمون آنلاين

**نکته خیلی مهم**

در زمان پاسخگویی به سواالت استفاده از کتاب، جزوه و سایر وسایل کمک آموزشی اشکال شرعی و قانونی دارد.

#### نکات قابل توجه :

◆ چنانچه در دقایق پایانی هر بازه زمانی بـه سـامانه مراجعـه كنیـد فقط به همان میزان باقیمانده فرصت خواهید داشت. ◊زمان شركت در آزمون را به ساعات اایانی موكو نکنید؛ تا در صورت بروز مشکل فرصت برای رفر آن و شرركت در آزمرو ن باقی باشد.

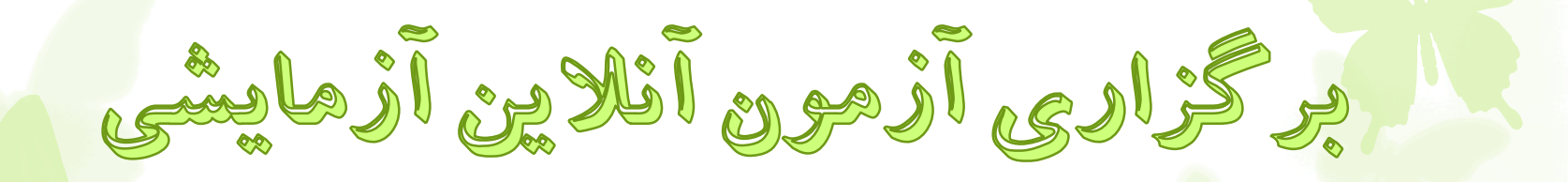

طالب عایا می توانند برا هردآ آشرنایی برا نحروه شرركت د ر آزمون آنلاین (تستی/تشریحی)، به سـامانه آمـوزش مجـازی ، میزكار، «نرم افزارها و راهنماهای ویژه طلاب» مراجعه نمایند و دو بار در آزمون آزمایشی شركت كنند.

■ قابـل ذكـر اسـت كـه آزمـون آزمایشـی مــذكور در تــاریخ 1401/1/15 ساعت 9 تا 1401/3/5ساعت9 باز است و طرالب <mark>می توانند با روند امتحانات آنلاین آشنا شوند.</mark>

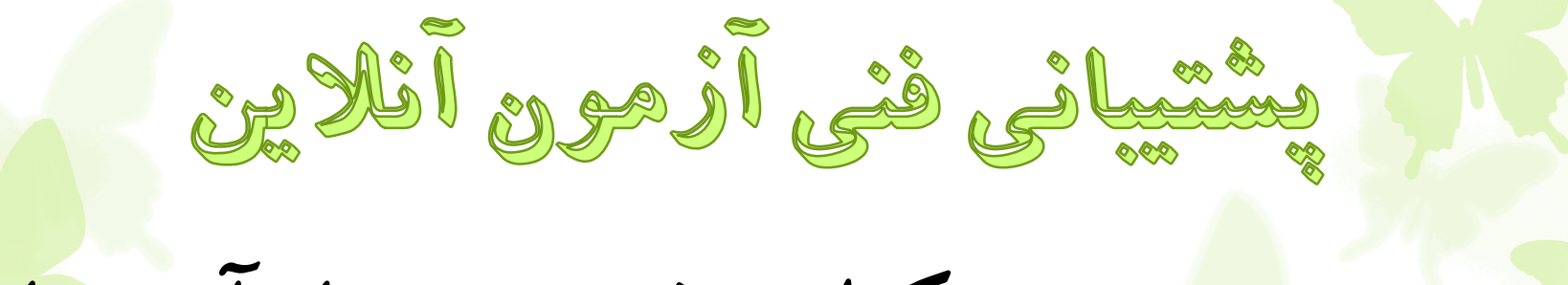

در صرورت بروز مشکرالت فنری در زمران آزمونهای آنسلاین، از طریق ارسسال پیام به واتساپ خـانم علی حسینی، ایییر حل مشکل باشید. و در صورت بروز مشکل امتحانات به واتساپ خانم خاكباز پيام بدهید.

**به پیگیري هاي خارج از بازه زمانی آزمون ترتیب اثر داده نمی شود.**

فكات قابل توجه قبل از شروع آزمون هاى آنلاين

<mark>مشرکت در آزم</mark>ون هـر درس، فقـط یکبـار مـی باشـد؛ چنانچـه وار<mark>د مرحلـه</mark> پاسخگویی به سوالات آزمون آن درس شدید، مادامی كه بر روی گزینـه «**اتمــام** آزمون» کلیک نکردید، فرصت پاسخگویی و ویـرایش سؤالات را خواهیـد داشت.

- ق ل از شروع، مقدمات شرركت در آزمرون آنالیرن از جملره اینترنرت ارسررعت، سیستم رایانه مناسب و... را فراهم كنید؛ همچنین از شارژ بودن باطری لپ تاپ اطمینان حاصل كنید تا حین انجام آزمون با مشکل مواجه نشوید. <mark>• اگر در</mark> زمان آزمون با مشکلی مواجه شدید چنانچه پس از رفـع مشـکل هنـوز از
	- زمان شما فرصتی باقی مانده فوراً به آزمون بازگشته و ادامه دهید.

نكات قابل توجه آزمون آنلاين تشريحي تو<mark>جه داشته ب</mark>اشید امکان ارسال پاسخنامه به سه صورت ممکن است: از طریق تایپ ااسخ ها در همان صفحه آزمون ؛ و یا ارسا فایل )به صورت تصویری و یا pdf و word) در ارسا فایل Pdf ترجیحا از نرم افاار كاربردی CamScanner اسرتفاده نمایید. (این نرم افزار از طریق سامانه مجازی/میزكار/ راهنماهای ویژه طلاب، قابل بهره برداری است(\*لازم به ذکر است در صورت تایپ پاسخنامه، أيك فيره توسط استاد، اضافه خواهد شد\*

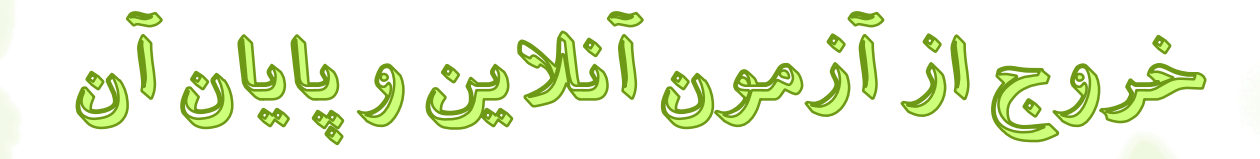

اررس از ااسررویویی و یررا بارگررواری ااسررونامه، رنانچرره از زمرران اختصاص یافته، دقایقی باقی مانده است، بـا انتخـاب دكمـه «اتمـام آزمون»، از امتحان خارج شوید.

بدیهی است با اتمام زمان اختصاص یافته ،سامانه بره طرور اتو ماتیرک قطع و آزمون برای شما ثبت خواهد شد.

الحثراض به سؤالاتٌ أَرْمِونَ أَنْلاَثَ به منظور ثبت اعتراض به سؤالات آزمون، از طریق لینک «اعتراض به سؤالات میان ترم» ، واقع در صفحه درس مربوطه اقدام نمایید. مهلت اعتراض به سؤاالت آزمون تشریحی : از ساعت 18 روز آزمون الی ساعت 18 سه روز بعد از آن. صفحه 15

احتراض به قمره آؤمون در صورت درخواست تجدید نظر در تصححح پاسححخمامه امتحححانی ، از طریحح سححامانه آموزش/گزیمه ثبت درخواست نسبت به ثبحت درخواست خود در بازه زمانی اعحم شحده اقدام کنید.

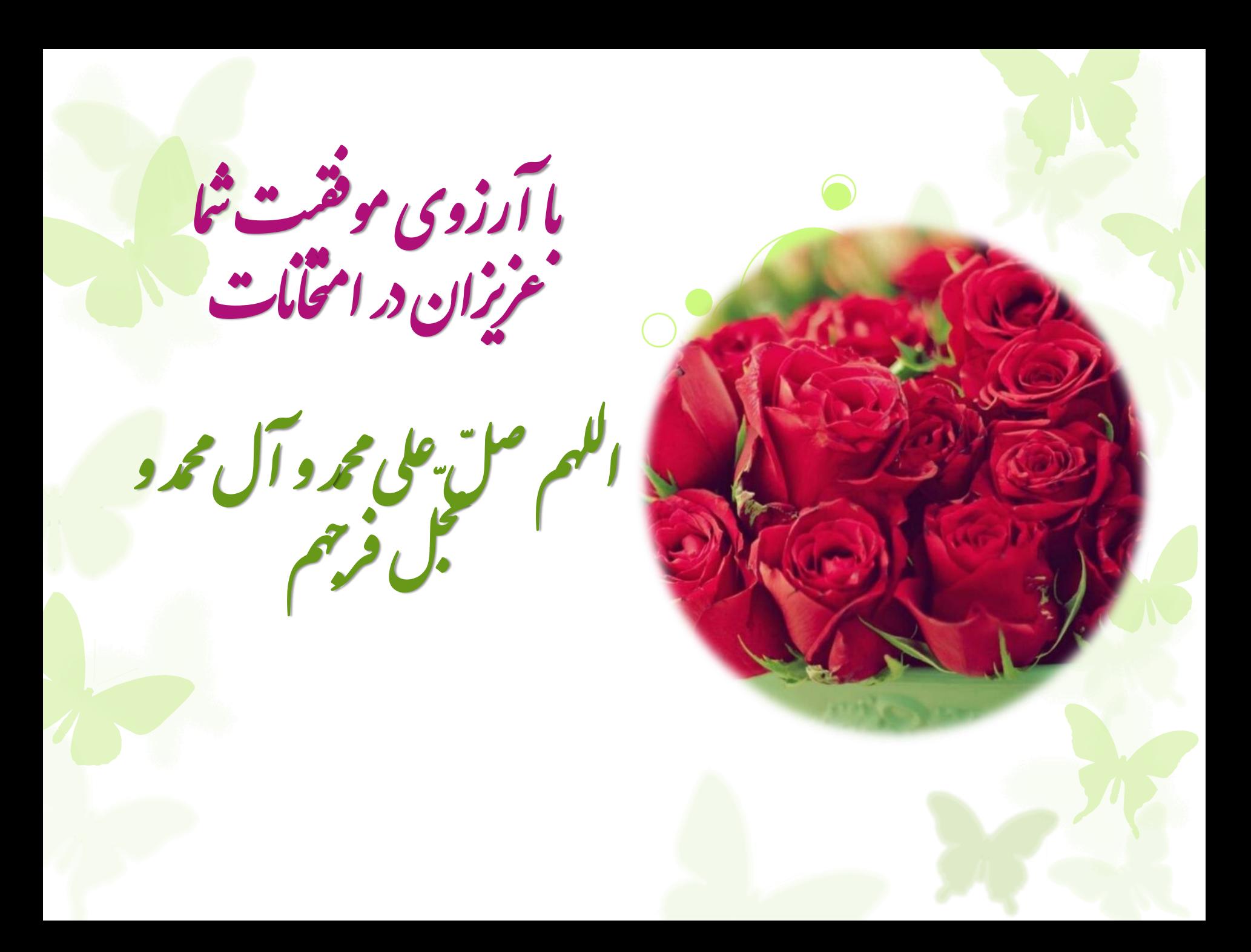